# Table Management in Python

### by Kaustubh Vaghmare

(IUCAA, Pune)

E-mail: kaustubh[at]iucaa[dot]ernet[dot]in

### What we shall cover?

If we chose to stay behind by an year or more, the following modules.

- asciitable
- atpy

But today, we shall cover the "table" sub-module inside Astropy.

### "atpy" and "asciitable" are no longer developed.

They have been absorbed by the astropy core package.

But you must still have them installed.

- Some codes you are given may be based on them.
- Some modules may require them.

But while learning, you must learn the astropy versions namely

- astropy.io.ascii
- astropy.table

#### astropy.io.ascii vs. astropy.table

- astropy.io.ascii is meant purely for reading and writing tables.
- Is a collection of "extensible" classes which can be extended to support newer formats.

astropy.table

- builds upon io.ascii using its functionality for reading / writing tables
- and adding its own powerful table operations.

You won't need to read much about io.ascii unless your tables have some special outstanding features.

#### In Brief - The "Class" Concept

We have discussed the concept of an "object" earlier.

- Objects have well defined behavior.
- They have methods which help you perform supported operations on them.
- Where are all these rules defined?

A "class" is crudely put, a definition which allows one to create objects.

To create table objects, we will need a Table class.

#### Let's Start

```
In [1]: # First we need the Table class to create table objects.
        # The warning that will be flashed has so far not affected
        # any functional features of Table class
        from astropy.table import Table
```

```
/usr/local/lib/python2.7/dist-packages/IPython/zmq/__init__.py:
65: RuntimeWarning: libzmq 4 detected.
```
It is unlikely that IPython's zmq code will work proper

ly.

 Please install libzmq stable, which is 2.1.x or 2.2.x RuntimeWarning)

```
In [2]: # Next we need to create the Table object using a file.
        demo_table = Table.read("demo.txt", format = "ascii")
```
#### What if the table does not load?

If you get errors when using read() method, it means that your file is formatted in a way that the standard parser is unable to understand the structure of your file.

What to do? Understand the io.ascii.read() method in detail and supply the various options to Table.read().

```
eg. header_start = ";" or delimiter="\vert", etc.
```
#### Displaying Tables.

In [3]: **print** demo\_table

name obs\_date mag\_b mag\_v ---- ---------- ----- ----- M31 2012-01-02 17.0 17.5 M31 2012-01-02 17.1 17.4 M101 2012-01-02 15.1 13.5 M82 2012-02-14 16.2 14.5 M31 2012-02-14 16.9 17.3 M82 2012-02-14 15.2 15.5 M101 2012-02-14 15.0 13.6 M82 2012-03-26 15.7 16.5 M101 2012-03-26 15.1 13.5 M101 2012-03-26 14.8 14.3

In  $[4]$ : demo table.pprint() # Does exactly the same thing. # but you can supply options such as # max lines, max width, show unit, show name

> name obs date mag b mag v ---- ---------- ----- ----- M31 2012-01-02 17.0 17.5 M31 2012-01-02 17.1 17.4 M101 2012-01-02 15.1 13.5 M82 2012-02-14 16.2 14.5 M31 2012-02-14 16.9 17.3 M82 2012-02-14 15.2 15.5 M101 2012-02-14 15.0 13.6 M82 2012-03-26 15.7 16.5 M101 2012-03-26 15.1 13.5 M101 2012-03-26 14.8 14.3

In  $[5]:$  # In this example, we are suppressing column names from appearin

 $g<sub>r</sub>$ demo table.pprint(show name=False)

 M31 2012-01-02 17.0 17.5 M31 2012-01-02 17.1 17.4 M101 2012-01-02 15.1 13.5 M82 2012-02-14 16.2 14.5 M31 2012-02-14 16.9 17.3 M82 2012-02-14 15.2 15.5 M101 2012-02-14 15.0 13.6 M82 2012-03-26 15.7 16.5 M101 2012-03-26 15.1 13.5 M101 2012-03-26 14.8 14.3

#### More Ways to Print Tables.

Using an interactive table scrolling tool.

demo\_table.more()

Or display it as a formatted table in a browser.

```
demo_table.show_in_browser()
```
#### Quickly Check Basic Properties of Loaded Table

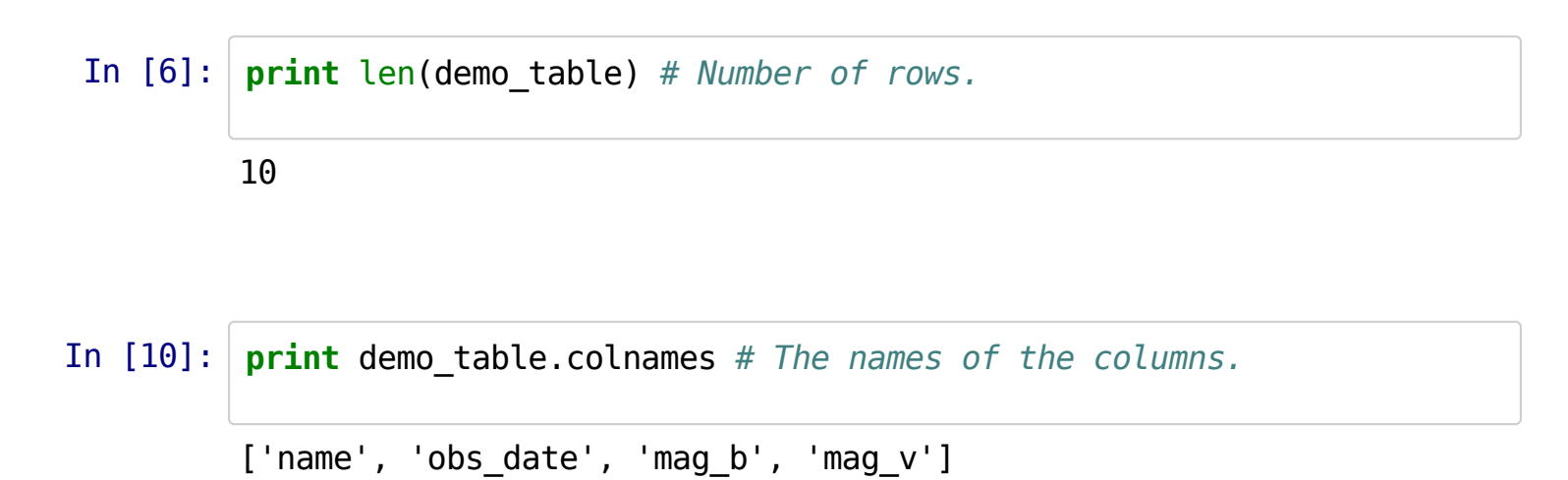

You can also print any meta information, if available.

demo\_table.meta

#### Accessing Columns of the Table

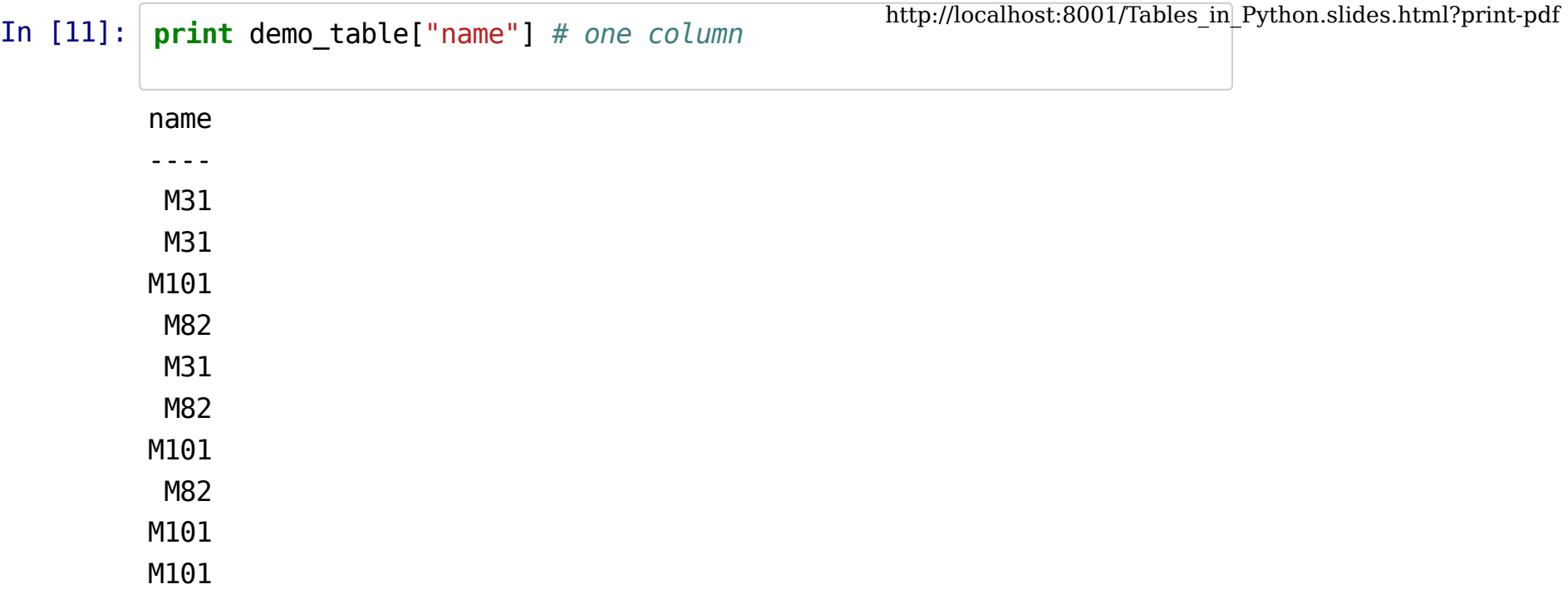

In [12]: **print** demo\_table["name", "mag\_b"] # more than one column

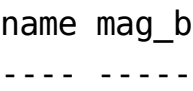

- M31 17.0
- M31 17.1
- M101 15.1
- M82 16.2
- M31 16.9
- M82 15.2
- M101 15.0
- M82 15.7
- M101 15.1
- M101 14.8

#### Accessing Rows in a Table

In [13]: **print** demo table[0] # SADLY, row objects do not support printing .

```
<Row 0 of table
 values=('M31', '2012-01-02', 17.0, 17.5)
 dtype=[('name', 'S4'), ('obs_date', 'S10'), ('mag_b', '<f8'), 
('mag v', ' < f8')]
```
In  $[14]$ :  $demo_table[0].data # is one way to get values in a row.$ 

Out[14]: ('M31', '2012-01-02', 17.0, 17.5)

In [17]: | lines = demo\_table.pformat() # a list of strings, each string a row, includes header. **print** lines[2]

M31 2012-01-02 17.0 17.5

#### Individual Element Access

- In [18]: demo\_table["name"][0]
- Out[18]: 'M31'
- In [19]: demo\_table[0]["name"] # also works the same as above.
- Out[19]: 'M31'

#### Sub-sectioning Tables

- In [20]: subsection\_col = demo\_table["name","mag\_b"]  $# by column$ .
- In  $[21]:$ subsection row = demo table[2:5] # by rows.
- In [22]: subsection\_row2 = demo\_table[ [1,5,3] ]
- In [23]: subsection\_both = demo\_table["name", "mag\_b"] [1:5]

#### Changing elements inside a Table

- You know how to access columns, rows and individual elements.
- Using = sign, you can assign the selected col, row or element another value.

So,

```
demo_table["name"] = ... list of 10 names
demo_table["name"] = "SingleName"
```
will both work.

In [24]: **print** demo\_table

name obs\_date mag\_b mag\_v ---- ---------- ----- ----- M31 2012-01-02 17.0 17.5 M31 2012-01-02 17.1 17.4 M101 2012-01-02 15.1 13.5 M82 2012-02-14 16.2 14.5 M31 2012-02-14 16.9 17.3 M82 2012-02-14 15.2 15.5 M101 2012-02-14 15.0 13.6 M82 2012-03-26 15.7 16.5 M101 2012-03-26 15.1 13.5 M101 2012-03-26 14.8 14.3

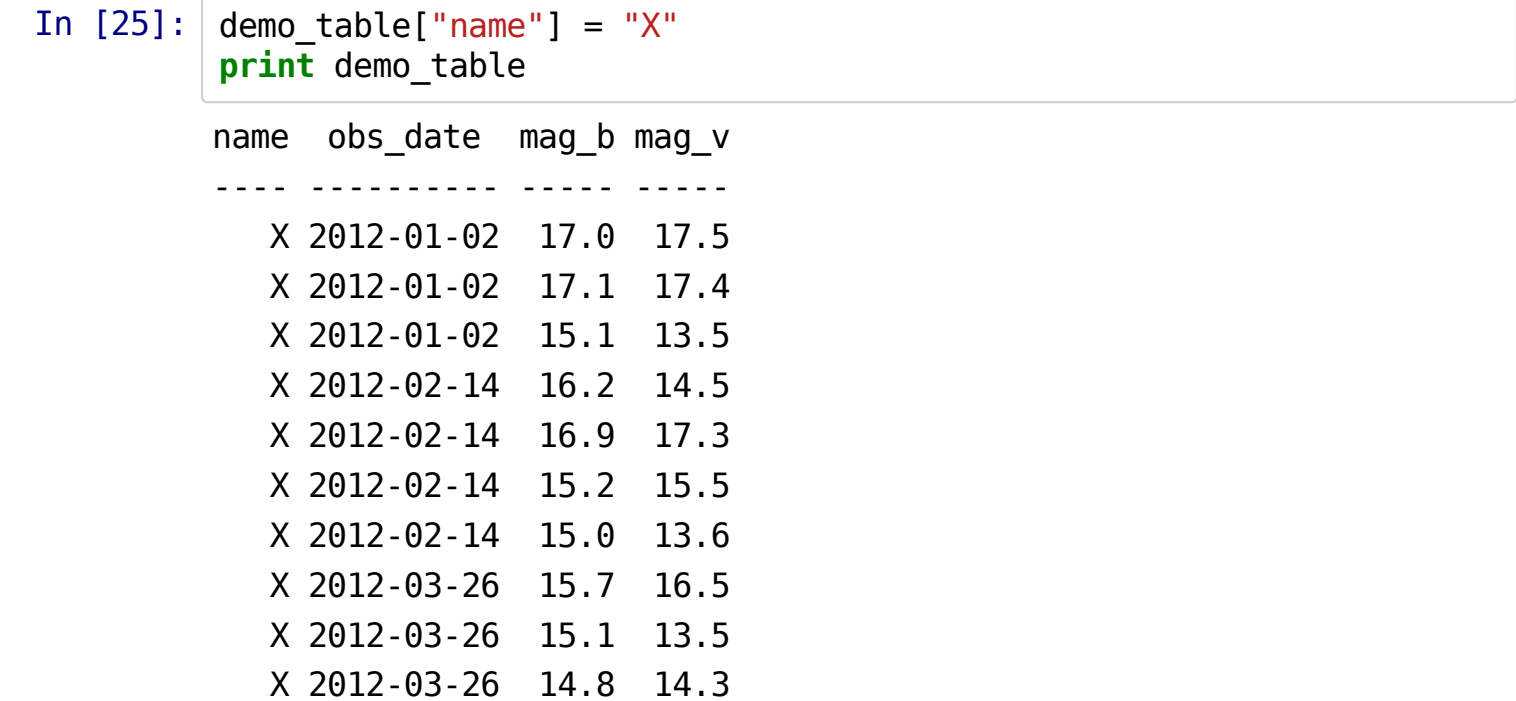

#### **Adding New Columns**

#### In  $[26]$ : # Method 1

```
demo_table["NewColumn"] = range(len(demo_table))
print demo_table
```
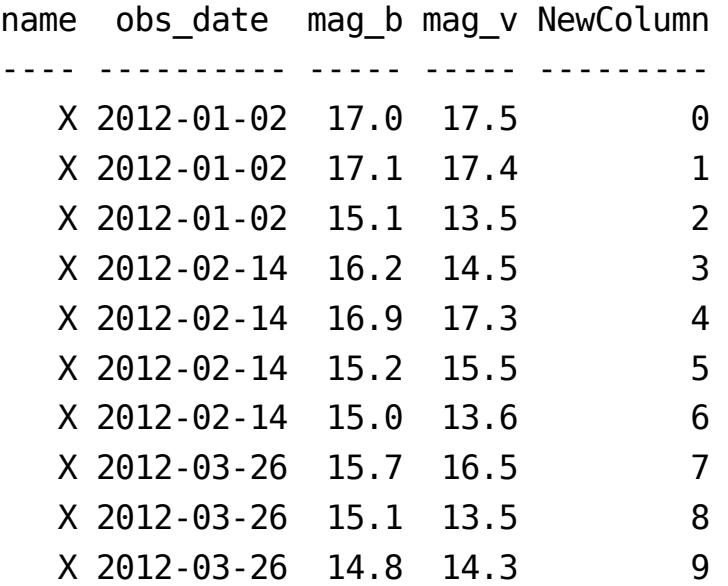

```
In [30]: # Method 2, using Column Object
        from astropy.table import Column
        newcol = Column( data = range(len(demo table)), name = "NewColl")
        demo_table.add_column( newcol, index = 0)
        print demo_table
       NewColN name obs date mag b mag v NewColumn
              ------- ---- ---------- ----- ----- ---------
              0 X 2012-01-02 17.0 17.5 0
             1 	 X 2012-01-02 	 17.1 	 17.4 	 1
              2 X 2012-01-02 15.1 13.5 2
              3 X 2012-02-14 16.2 14.5 3
              4 X 2012-02-14 16.9 17.3 4
              5 X 2012-02-14 15.2 15.5 5
              6 X 2012-02-14 15.0 13.6 6
              7 X 2012-03-26 15.7 16.5 7
              8 X 2012-03-26 15.1 13.5 8
```
9 X 2012-03-26 14.8 14.3 9

### **Removing Columns**

In [32]: demo\_table.remove\_columns(["NewColN", "NewColumn"]) http://localhost:8001/Tables\_in\_Python.slides.html?print-pdf **print** demo\_table

name obs\_date mag\_b mag\_v

---- ---------- ----- -----

 X 2012-01-02 17.0 17.5 X 2012-01-02 17.1 17.4 X 2012-01-02 15.1 13.5 X 2012-02-14 16.2 14.5 X 2012-02-14 16.9 17.3 X 2012-02-14 15.2 15.5 X 2012-02-14 15.0 13.6 X 2012-03-26 15.7 16.5 X 2012-03-26 15.1 13.5 X 2012-03-26 14.8 14.3

#### For Rows

Similar functions exist. Please read documentation for details. Or explore using iPython.

```
demo_table.remove_row(5)
demo_table.remove_rows( [5,6])
demo\_table.removeSrows( slice(3,6) )
```
#### Table Sorting

In [33]: demo\_table = Table.read("demo.txt", format="ascii") http://localhost:8001/Tables\_in\_Python.slides.html?print-pdf **print** demo\_table

name obs\_date mag\_b mag\_v ---- ---------- ----- ----- M31 2012-01-02 17.0 17.5 M31 2012-01-02 17.1 17.4 M101 2012-01-02 15.1 13.5 M82 2012-02-14 16.2 14.5 M31 2012-02-14 16.9 17.3 M82 2012-02-14 15.2 15.5 M101 2012-02-14 15.0 13.6 M82 2012-03-26 15.7 16.5 M101 2012-03-26 15.1 13.5 M101 2012-03-26 14.8 14.3

```
In [35]: demo_table.sort(["name", "mag_b"]) # sort by name, then mag_b
```
In [36]: **print** demo\_table

name obs\_date mag\_b mag\_v ---- ---------- ----- ----- M101 2012-03-26 14.8 14.3 M101 2012-02-14 15.0 13.6 M101 2012-01-02 15.1 13.5 M101 2012-03-26 15.1 13.5 M31 2012-02-14 16.9 17.3 M31 2012-01-02 17.0 17.5 M31 2012-01-02 17.1 17.4 M82 2012-02-14 15.2 15.5 M82 2012-03-26 15.7 16.5 M82 2012-02-14 16.2 14.5

In [37]: demo table.reverse() # Reverse existing table. Descending order! **print** demo\_table

> name obs\_date mag\_b mag\_v ---- ---------- ----- ----- M82 2012-02-14 16.2 14.5 M82 2012-03-26 15.7 16.5 M82 2012-02-14 15.2 15.5 M31 2012-01-02 17.1 17.4 M31 2012-01-02 17.0 17.5 M31 2012-02-14 16.9 17.3 M101 2012-03-26 15.1 13.5 M101 2012-01-02 15.1 13.5 M101 2012-02-14 15.0 13.6 M101 2012-03-26 14.8 14.3

#### **Table Groups**

- $\bullet$  It is possible to organize the table into groups.
- For example, all entries for object M101 can be selected as a single group.
- One can access individual groups for various operations.
- Also supported "group-wise reductions"

```
In [40]:
         demo_table = Table.read("demo.txt", format="ascii")
         grouped_table = demo_table.group_by("name")
```
#### In  $[41]:$  # To access groups. **print** grouped\_table.groups[0] # first group

name obs date mag b mag v ---- ---------- ----- ----- M101 2012-01-02 15.1 13.5 M101 2012-02-14 15.0 13.6 M101 2012-03-26 15.1 13.5 M101 2012-03-26 14.8 14.3

#### Group-wise Reductions (eg. group-wise mean)

#### In [42]: **import numpy**

grouped\_table.groups.aggregate( numpy.mean)

WARNING:astropy:Cannot aggregate column 'obs\_date'

WARNING: Cannot aggregate column 'obs date' [astropy.table.grou ps]

Out[42]:

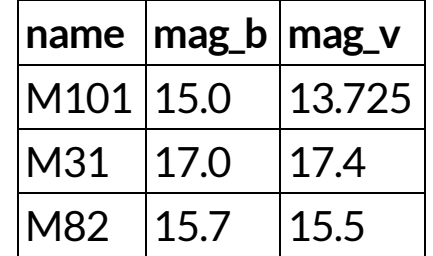

#### **Filters**

- Define a function some\_filter( TableObject, KeyColumns ) .
- The function return True or False.
- Then use the function to remove rows which satisfy some condition.

eg. write a filter to select rows whose mean is positive.

```
def positive mean( table, key colnames) :
if np.mean( table['Collname"] > 0: return True
else
     return False
```
t positive mean = t grouped.groups.filter( positive mean )

## Stuff For You To Explore On Your Own

#### Stacks - vstack, hstack

"joins"